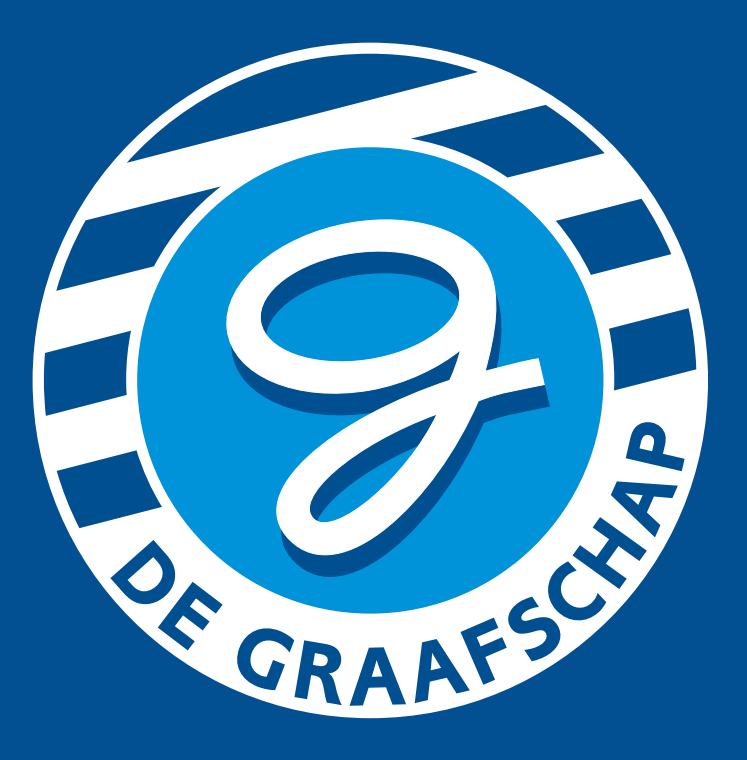

# **Uw betaalkaart eenvoudig opwaarderen via de KNIP app.**

## Download de app nu in de App Store of Google Play Store

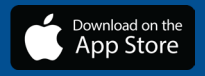

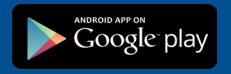

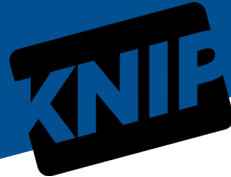

#### **STAP 1.**

Download de KNIP app.

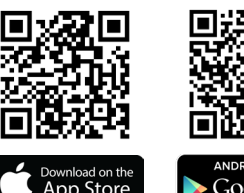

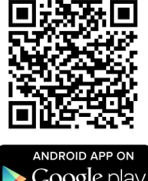

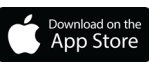

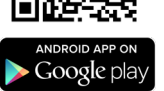

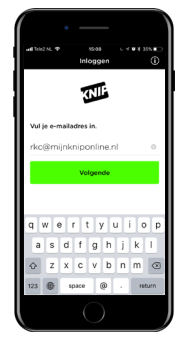

#### **STAP 2.**

Vul uw e-mailadres in en druk op 'Volgende'.

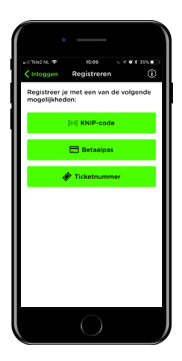

#### **STAP 3.**

Druk op 'Betaalpas'. Vul uw betaalpasnummer en CVC code in of scan de QR code.

#### **STAP 4.**

Er is een e-mail verzonden naar het door u opgegeven e-mailadres.

Niet ontvangen? Controleer uw spambox. Open de link op uw telefoon om uw KNIP account te activeren.

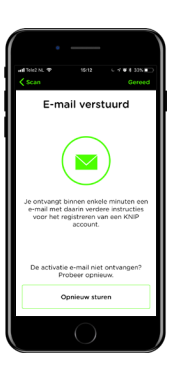

#### **STAP 5.**

Maak een KNIP account aan door uw gegevens in te vullen. Ga akkoord met de algemene voorwaarden en druk op 'Gereed'.

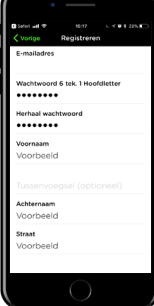

#### **STAP 6.**

Vul vervolgens een pincode in om de app te beschermen en eenvoudig te gebruiken.

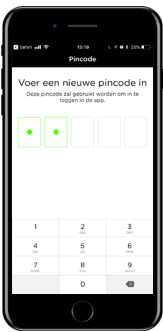

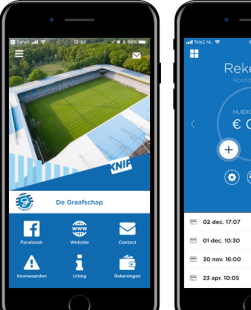

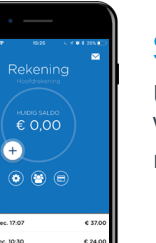

### **STAP 7.**

U bent nu geregistreerd. Via 'Rekeningen' kunt u nu opwaarderen.

> $\checkmark$  Online opwaarderen  $\checkmark$  Betaalkaart registreren www.mijnkniponline.nl

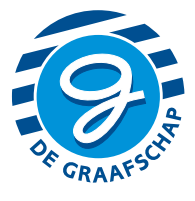